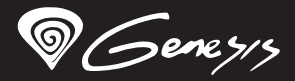

Lith<sup>400</sup> RGB

## **Quick installation guide GAMING KEYBOARD**

**www.genesis-zone.com v1.0**

### **features**

- Ultra-flat and quiet X-Scissors keys
- Anti-ghosting function for 19 keys
- RGB backlight with PRISMO effect
- Gaming software with profile and macro editor

### **SPECIFICATION**

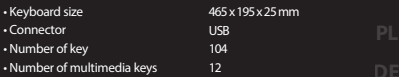

**EN**

### **Instalation**

Connect your device to the USB port of your computer, it is necessary to wait about 15 seconds for the first connection until the drivers are fully installed. The keyboard includes software that allows you to set up advanced features, if you want to use these features, you need to download and install the software from our website www.genesis-zone.com. Open the installation folder<br>and then double-click the setup.exe file. Follow the installation instructions. After a successful appears on the main bottom panel. Double-clicking the icon opens the settings interface.

### **ARROW FUNCTION CHANGE**

Press [ Fn ] + [ W ] to swap arrow function with WASD keys function.

#### **SPEED OF BACKLIGHT EFFECTS**

To change the backlight brightness level press keys [ Fn ] + [ Arrow Up ] / [ Arrow Down ]

Note: This function works only in modes [ Fn ] + [ 1 ], [ Fn ] + [ 2 ], [ Fn ] + [ 3 ], [ Fn ] + [ 4 ], [ Fn ] + [ 6 ] and [ Fn ] + [ 8 ]

#### **CUSTOM MODE**

Custom mode allows you to set the individual illumination of each zone:

- 1. Hold [ Fn ] button and double press button [ 7 ] to enter into "Custom Mode".
- 2. Press the [Fn ] + arrow Up/Down to change color.
- 3. Press the  $[ Fn ] + arrow Right/Left to move]$ between 6 zones.
- 4. Hold [ Fn ] button and double press button [ 7 ] to save settings.

### **PACKAGE CONTENT**

• Lith 400 RGB gaming keyboard

• Quick installation guide

### **requirements**

• PC or PC compatible device with a USB port • Windows® XP/Vista/7/8/10, Android, Linux

### **warranty**

• 2 years limited manufacturer warranty

### **SAFETY INFORMATION GENERAL**

• Use as directed.

- Non-authorized repairs or taking the device to pieces make the warranty void and may cause the product damage.
- Avoid to hit or friction with a hard object, otherwise it will lead to grind surface or other hardware damage.
- Do not use the product in low and high temperatures, in strong magnetic fields and in the damp or dusty atmosphere.
- Do not drop, knock, or shake the device. Rough handling can break it.
- Slots and openings in the case are provided for ventilation and should not be obscure. Blocking the vents can cause overheating of the device.

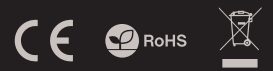

### **BACKLIGHT BRIGHTNESS**

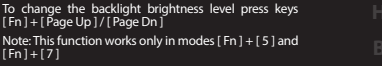

### **BACKLIGHT MODE CHANGE**

Press the keys [Fn ] + [1] ... [9] to change between 9 backlight modes.

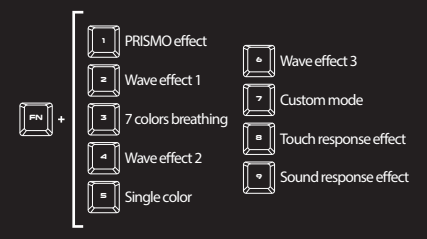

• The safe product, conforming to the EU requirements.

- The product is made in accordance with RoHS European standard.
- The WEEE symbol (the crossed-out wheeled bin) using indicates that this product in not home waste. Appropriate waste management aids in avoiding consequences which are harmful for people and environment and result from dangerous materials used in the device, as well as improper storage and processing. Segregated household waste collection aids recycle materials and components of which the device was made. In order to get detailed information about recycling this product please contact your retailer or a local authority.

### **CECHY**

- Niskoprofilowe i ciche klawisze wykonane w technologii X-Scissors
- Funkcja Anti-ghosting dla 19 klawiszy
- Podświetlenie RGB z efektem PRISMO
- Zaawansowane oprogramowanie z edytorem makr i profili

### **specyfikacja**

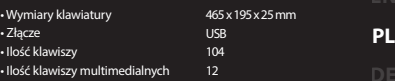

### **INSTALACJA**

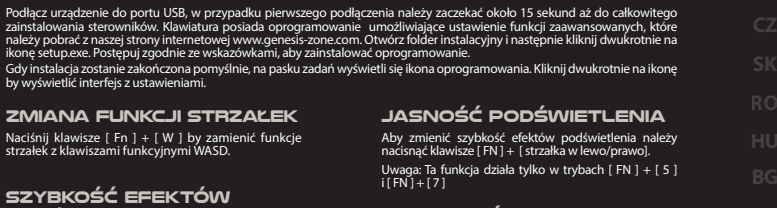

### **PODŚWIETLENIA**

Aby zmienić szybkość efektu podświetlenia, naciśnij klawisze [ Fn ] + [ Page Up ] / [ Page Down ]

Uwaga: Ta funkcja działa tylko w trybach [ Fn ] + [ 1 ],  $[ \text{Fn } ] + [ 2 ], [ \text{Fn } ] + [ 3 ], [ \text{Fn } ] + [ 4 ], [ \text{Fn } ] + [ 6 ]$  $i$ [ Fn ] +  $i$  8 ]

#### **TRYB UŻYTKOWNIKA**

Tryb użytkownika pozwala na indywidualne ustawienie podświetlenia każdego klawisza.

- 1. Naciśnij klawisz [ Fn ] i wciśnij dwukrotnie przycisk [ 7 ], aby wejść w "Tryb użytkowania".
- 2. Naciśnij klawisz [ Fn ] + strzałka do góry/ w dół aby zmienić kolor.
- 3. Naciśnij klawisz [ Fn ] + strzałka w prawo/ lewo aby poruszać się pomiędzy 6 strefami.
- 4. Przytrzymaj klawisz [ Fn ] i wciśnij dwukrotnie klawisz [ 7 ] aby zapisać ustawienia.

### **ZAWARTOŚĆ**

• Klawiatura gamingowa Lith 400 RGB

• Skrócona instrukcja

### **WYMAGANIA**

• PC lub urządzenie kompatybilne z portem USB • Windows® XP/Vista/7/8/10, Android, Linux

### **GWARANCJA**

• 2 lata gwarancji producenta

### **BEZPIECZEŃSTWO OGÓLNE**

• Używać zgodnie z przeznaczeniem.

- Nieautoryzowane próby rozkręcania urządzenia powodują utratę gwarancji oraz mogą spowodować uszkodzenie produktu.
- Upuszczenie, bądź uderzenie urządzenia może spowodować uszkodzenie urządzenia, podrapanie obudowy, bądź inna usterkę produktu.
- Nie używaj produktu w gorącym, zimnym, zakurzonym bądź zawilgoconym otoczeniu.
- Niewłaściwe użytkowanie urządzenia może je zniszczyć.
- Szczeliny i otwory w obudowie są otworami wentylacyjnymi i nie należy ich zasłaniać. Zablokowanie otworów wentylacyjnych może spowodować przegrzanie urządzenia.

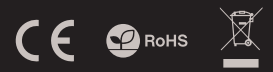

### **TRYB PODŚWIETLENIA**

Naciśnij klawisze [ Fn ] + [ 1 ] ... [ 9 ] aby przełączyć między 9 trybami podświetlenia.

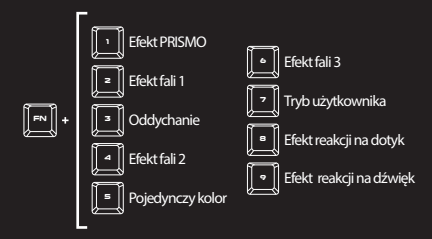

• Produkt bezpieczny, zgodny z wymaganiami UE. • Produkt wyprodukowany zgodnie z europejska norma RoHS. • Użycie symbolu WEEE (przekreślony kosz) oznacza, że niniejszy produkt nie może być traktowany jako odpad domowy. Prawidłowa utylizacja zużytego sprzętu pozwala uniknąć zagrożeń dla zdrowia ludzi i środowiska naturalnego, wynikających z możliwej obecności w sprzęcie niebezpiecznych substancji, mieszanin oraz części składowych, a także niewłaściwego składowania i przetwarzania takiego sprzętu. Zbiórka selektywna pozwala także na odzyskiwanie materiałów i komponentów, z których wyprodukowane było urządzenie. W celu uzyskania szczegółowych informacji dotyczących recyklingu niniejszego produktu należy skontaktować się z punktem sprzedaży detalicznej, w którym dokonano zakupu, lub

organem władzy lokalnej.

### **HAUPTMERKMALE**

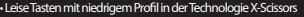

• Anti-Ghosting-Funktion auf den 19 Tasten

• RGB-Hintergrundbeleuchtung mit PRISMO-Effekt

• Fortgeschrittene Software mit Profileditor und Makroprogrammierung

### **SPEZIFIKATION**

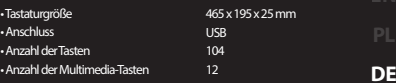

### **INSTALLATION**

Schließen Sie das Gerät an den USB-Port an. Beim ersten Anschluss warten Sie ca. 15 Sekunden ab, bis sich die Treiber vollständig installiert haben. Die Tastatur verfügt über eine Software, die die Einstellung der fortgeschrittenen Funktionen ermöglicht. Diese können von unserer Web-Seite: www.genesis-zone.com heruntergeladen werden. Offnen Sie den Installationsordner und dann<br>doppelklicken Sie die Ikone setup.exe. Folgen Sie den Anweisungen, um die Software zu installieren. Wen damit die Schnittstelle mit den Einstellungen angezeigt wird.

## **ÄNDERUNG DER FUNKTION**

### **DER PFEILTASTEN**

Drücken Sie die Fn + W Tasten, um die Funktion der Pfeiltasten mit den W, A, S, D-Funktionstasten zu wechseln.

### **GESCHWINDIGKEIT DES BRENNENS**

Um die Helligkeit der Hintergrundbeleuchtung zu ändern, drücken Sie [FN + Pfeil nach oben/unten]. Hinweis: Diese Funktion funktioniert nur in den Modi FN + 1, FN + 2, FN + 3, FN + 4, FN + 6 und FN + 8.

#### **BENUTZERMODUS**

Der Benutzermodus ermöglicht die individuelle Einstellung der einzelnen Tastenbeleuchtung .

- 1. Drücken Sie die Fn-Taste und dann zweimal die 7-Taste, um in den "Benutzermodus " zu gelangen.
- 2. Drücken Sie die Fn- + Pfeiltaste oben/unten , um die Farbe zu ändern.
- 3. Drücken Sie die Fn- + Pfeiltaste rechts/links, um sich zwischen den sechs Zonen zu bewegen.
- 4. Drücken und halten Sie die Fn-Taste gedrückt und dann drücken Sie die 7-Taste zweimal, um die Einstellungen zu speichern.

### **PAKET-INHALT**

• Lith 400 RGB Gaming-Tastatur

• Schnellinstallationsanleitung

## **ANFORDERUNGEN**

• PC oder PC-kompatibles Gerät mit einem USB-Anschluss • Windows® XP/Vista/7/8/10, Android, Linux

### **SICHERHEITSINFORMATION ALLGEMEINE**

• Bestimmungsgemäß verwenden.

- Unbefugte Versuche, das Gerät zu lösen, führen zum Erlöschen der Garantie und können zu Schäden am Produkt führen.
- Fallenlassen oder Schlagen des Geräts kann zu Schäden am Gerät, Kratzern am Gehäuse oder anderen Produktausfällen führen.
- Verwenden Sie das Gerät nicht in heißen, kalten, staubigen oder feuchten Umgebungen.
- Unsachgemäßer Gebrauch des Geräts kann das Gerät beschädigen.
- Schlitze und Öffnungen im Gehäuse sind Lüftungsöffnungen und dürfen nicht behindert werden. Das Blockieren der Lüftungsöffnungen kann zu einer Überhitzung des Gerätes führen.

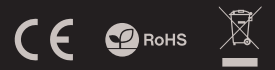

### **HELLIGKEIT DER HINTER-GRUNDBELEUCHTUNG**

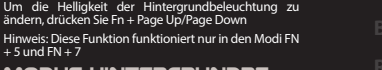

#### **MODUS HINTERGRUNDBE-**

#### **LEUCHTUNG**

Drücken Sie die Fn +1-9 -Tasten, um zwischen den neun zugänglichen Modi der Hintergrundbeleuchtung zu wechseln.

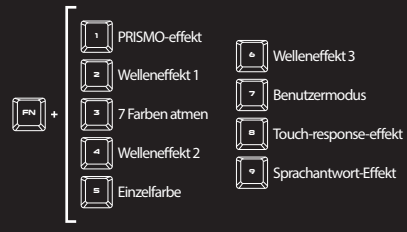

### **GARANTIE** • 2 Jahre begrenzte Hersteller

- Diese Produkt ist auf Übereinstimmung mit den Anforderungen einer EU-Richtlinie.
- Diese Produkt wird in Übereinstimmung mit der RoHS Direktive hergestellt
- Das Symbol der durchgestrichenen Mülltonne bedeutet, dass dieses Produkt nicht mit dem unsortierten Hausmüll entsorgt werden darf. Die ordnungsgemäße Behandlung von Elektro- und Elektronik-Alt-garäten trägt dazu bei, dass die für Mensch und Umwelt gefährliche Substanzen, sowie durch nicht ordnungsgemäße Lagerung und Weiterverarbeitung der Altgeräte entstehen, vermieden werden. Selektive Sammlung beiträgt dazu, das die Materialien und komponenten, aus denen das Gerät hergestellt wurde, recycelt werden können. . Die separate Sammlung und Verwertung alter Elektrogeräte verhindert, dass darin enthaltene Stoe die Gesundheit des Menschen und die Umwelt gefährden.

### **CARACTERÍSTICAS**

- Teclas silenciosas y de bajo perfil hechas con tecnología X-Scissors
- Función Anti-ghosting para 19 teclas
- Iluminación RGB con efecto PRISMO
- Software avanzado con editor de perfiles/macros

### **ESPECIFICACIÓN**

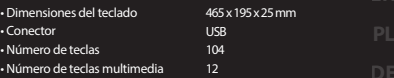

**ES**

### **INSTALACIÓN**

Conecte el dispositivo a un puerto USB; cuando se conecte por primera vez, espere unos 15 segundos hasta que los controladores estén completamente instalados. El teclado cuenta con un software que permite configurar las funciones avanzadas, que debe descargarse de nuestro sitio Internet: www.genesis-zone.com. Abra la carpeta de instalación y haga doble clic en el icono setup.exe. Siga las instrucciones para instalar el software.

ء.<br>ي

### **CAMBIAR LA FUNCIÓN DE**

#### **LAS FLECHAS**

Pulse las teclas [FN + W] para cambiar la función de las flechas con las teclas de función W, A, S, D.

### **VELOCIDAD DE LOS EFECTOS DE ILUMINACIÓN**

Para cambiar la velocidad de los efectos de iluminación, pulse las teclas [FN + flecha izquierda/derecha].

Nota: Esta función solo funciona en los modos FN + 1, FN  $+ 2.$  FN  $+ 3.$  FN  $+ 4.$  FN  $+ 6$  y FN  $+ 8.$ 

#### **MODO PERSONALIZADO**

El modo personalizado permite configurar la iluminación individual de cada zona.

- 1. Pulse la tecla Fn y luego el botón 7 dos veces para entrar en el «Modo personalizado».
- 2. Pulse las teclas Fn + flecha arriba/abajo para cambiar el color.
- 3. Pulse las teclas Fn + flecha izquierda/derecha para cambiar la zona.
- 4. Mantenga pulsada la tecla Fn y pulse la tecla 7 dos veces para guardar la configuración.

### **CONTENIDO**

- Teclado para jugadores Lith 400 RGB
- Guía de consulta rápida

### **REQUISITOS**

• PC u otro dispositivo compatible con un puerto USB • Windows® XP/Vista/7/8/10, Android, Linux

### **GARANTÍA**

• 2 años de garantía del fabricante

**<sup>9</sup>** Efecto de reacción al sonido

- Utilizar de acuerdo con el uso previsto.
- Cualquier intento no autorizado de desmontar el dispositivo puede dañar el producto y anular la garantía.
- Los golpes y caídas pueden causar daños en el dispositivo, arañazos en la carcasa u otros fallos del producto.
- No utilice el producto en un entorno demasiado caliente, frío, polvoriento o húmedo.
- El uso inadecuado puede resultar en daños al dispositivo.
- Las ranuras y aberturas de la carcasa son aberturas de ventilación y no deben taparse. El bloqueo de las aberturas de ventilación puede causar el sobrecalentamiento del dispositivo.

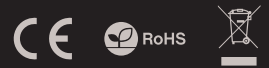

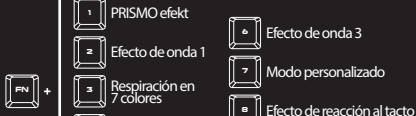

**<sup>4</sup>** Efecto de onda 2 Color simple **<sup>5</sup>**

Pulse las teclas FN + 1-9 para cambiar entre los 9 modos de iluminación

**BRILLO DE LA ILUMINACIÓN** Para cambiar el brillo de la iluminación, pulse las teclas

## **MODO DE ILUMINACIÓN** Fn + Page Up/Page Down Nota: Esta función solo funciona en los modos FN + 5 y  $FN + 7$

• El símbolo WEEE (cubo de basura tachado) indica que el presente producto no se puede tratar como basura doméstica. La eliminación adecuada de los residuos de aparatos evita los riesgos para la salud humana y el medio ambiente derivados de la posible presencia de sustancias, mezclas y componentes peligrosos en los aparatos, así como del almacenamiento y procesamiento inadecuados de dichos aparatos. La recogida selectiva permite recuperar los materiales y componentes utilizados para fabricar el dispositivo. Para más detalles sobre el reciclaje del presente dispositivo, póngase en contacto con el

distribuidor o con las autoridades locales competentes.

**SEGURIDAD GENERALIDADES** 

• Producto seguro, conforme a los requisitos de la UE.

• Producto fabricado de acuerdo con la norma europea RoHS.

### **VLASTNOSTI**

- Taste cu profil redus și liniște realizate în tehnologia X-Scissors
- Funkce "Anti-ghosting" pro 19 kláves
- RGB podsvícení s efektem PRISMO
- Herní software s editorem profilů a maker

### **SPECIFIKACE**

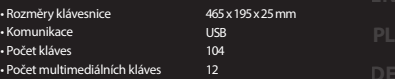

### **INSTALACE**

Připojte zařízení k USB portu vašeho počítače, při prvním připojení je nutné počkat asi 15 sekund, dokud se úplně nainstalují ovladače. Klávesnice obsahuje software, který umožňuje nastavení pokročilých funkcí, chcete-li tyto funkce využít je nutné stáhnout a nainstalovat software z naší webové stránky www.genesis-zone.com. Otevřete instalační složku a potom klikňete<br>dvakrát na soubor setup.exe. Postupujte podle pokynů instalace. Po úspěšném zakončení instalace se na ikona softwaru. Dvojitým kliknutím na ikonu se otevře interfejs nastavení.

### **ZÁMĚNA FUNKCE ŠIPEK**

Stiskněte klávesy Fn + W pro záměnu funkce šipek z klávesy W, A, S, D.

### **Rychlost efektů podsvícení**

Pro zmenu rychlosti efektu podsvícení stisknete klávesy [FN + šipka doleva/doprava]

Poznámka: Tato funkce funguje pouze v režimech FN+1, FN+2, FN+3, FN+4, FN+6 a FN+8.

### **UŽIVATELSKÝ REŽIM**

Uživatelský režim umožňuje nastavit individuální podsvícení každé zóny.

- 1. Podržte tlačítko FN a dvakrát stiskněte tlačítko 7 pro vstup do "Uživatelského režimu".
- 2. Stisknutím kláves FN + šipka nahoru / dolů změníte barvu podsvícení každé zóny.
- 3. Stiskněte kláves FN + šipka vpravo / vlevo pro přecházení mezi 6 zónami.
- 4. Podržte tlačítko FN a dvakrát stiskněte tlačítko 7 pro uložení nastavení.

### **OBSAH BALENÍ**

• Herní klávesnice Lith 400 RGB

• Stručný návod k obsluze

## **POŽADAVKY**

• Počítač, nebo jiné zařízení s portem USB • Windows® XP/Vista/7/8/10, Android, Linux

### **ZÁRUČNÍ DOBA**

• 2 roky limitovaná záruka producenta

**CZ**

### **BEZPEČNOST OBECNÉ**

• Používejte podle návodu.

- Neautorizované pokusy otevření zařízení vedou ke ztrátě záruky, nebo poškození výrobku.
- Pád, nebo úder muže způsobit poškození a poškrábání zařízení, nebo jinou závadu výrobku.
- Nepoužívejte zařízení v horkém, studeném, prašném, nebo vlhkém prostředí.
- Nesprávné používání tohoto zařízení je muže zničit.
- Spáry a otvory v pouzdru slouží k chlazení a neměli by být zakryté. Zablokování větracích otvorů muže způsobit přehřátí zařízení.

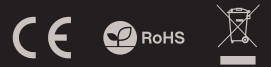

podsvícení.

• Bezpečný výrobek splňující požadavky EU.

• Zařízení je vyrobené v souladu s evropskou normou RoHS.

• Použití symbolu WEEE (škrtnutý koš) znamená, že s těmto výrobkem nelze nakládat jak s domácím odpadem. Správnou likvidaci výrobku pomáháte předcházet škodlivým následkům, které mohou mít nebezpečný vliv na lidi a životní prostředí, z možné přítomnosti nebezpečných látek, směsí, nebo komponentů, jakož i nesprávné<br>skladování a zpracování takového výrobku. Tříděný sběr odpadu<br>pomáhá recyklovat materiály a součásti, ze kterých bylo zařízení vyrobeno. Podrobné informace o recyklaci tohoto výrobku Vám poskytne prodejce, nebo místní orgány státní správy.

# PRISMO efekt **<sup>1</sup> <sup>6</sup>** Vlnový efekt 3

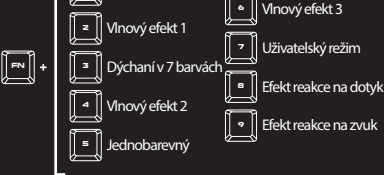

## **JAS PODSVÍCENÍ**

Úroveň jasu podsvícení klávesnice změníte pomocí kláves Fn + Page Up/Page Down

Stiskněte klávesy Fn + 1-9 pro změnu mezi 9 režimy

**ZMĚNA REŽIMU PODSVÍCENÍ** Poznámka: Tato funkce funguje pouze v režimech FN+5  $a FN+7$ 

### **VLASTNOSTI**

- Nízkoprofilové a tiché klávesy vyrobené v technológii X-Scissors
- funkcia "Anti-ghosting" pre 19 kláves
- RGB podsvietenie s efektom PRISMO
- Herný softvér s editorom profilov a makier

### **ŠPECIFIKÁCIA**

**JAS PODSVIETENIA** Úroveň jasu podsvietenia klávesnice zmeníte pomocou

klávesov Fn + Page Up/Page Down

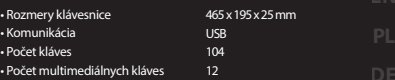

## **INŠTALÁCIA**

Pripojte zariadenie k USB portu vášho počítača, pri prvom pripojení je nutné počkať asi 15 sekúnd, kým sa úplne nainštalujú ovládače. Klávesnica obsahuje softvér, ktorý umožňuje nastavenie pokročilých funkcií, ak chcete tieto funkcie využiť je potrebné stiahnuť a nainštalovať softvér z našej webové stránky www.genesis-zone.com. Otvorte inštalačný priečinok a potom kliknite<br>dvakrát na súbor setupexe. Postupujte podľa pokynov inštalácie. Po úspešnom zakončení inštalácie sa

FN+7.

### **ZÁMENA FUNKCIE ŠÍPOK**

Stlačte klávesy En + W pre zámenu funkcie šípok z klávesmi W, A, S, D.

### **RÝCHLOSŤ EFEKTOV PODSVIETENIA**

Ak chcete zmeniť rýchlosť efektu podsvietenia, stlačte klávesy Fn + Pg Up/Pg Dn

Poznámka: Táto funkcia funguje iba v režimoch FN+1, FN+2, FN+3, FN+4, FN+6 a FN+8.

### **UŽÍVATEĽSKÝ REŽIM**

Užívateľský režim umožňuje nastaviť individuálne podsvietenie každej zóny.

- 1. Pridržte tlačidlo FN a dvakrát stlačte tlačidlo 7 pre vstup do "Užívateľského režimu".
- 2. Stlačením klávesov FN + šípka hore / dole zmeníte farbu podsvietenia každej zóny.
- 3. Stlačte klávesy FN + šípka vpravo / vľavo pre prechádzanie medzi 6 zónami.
- 4. Pridržte tlačidlo FN a dvakrát stlačte tlačidlo 7 pre uloženie nastavení.

### **OBSAH BALENIA**

• Herná klávesnica Lith 400 RGB

• Stručný návod na obsluhu

### **POŽIADAVKY**

• Počítač, alebo iné zariadenie s portom USB • Windows® XP/Vista/7/8/10, Android, Linux

## **ZÁRUČNÁ DOBA**

• 2 roky limitovaná záruka producenta

**SK**

### **BEZPEČNOSŤ VŠEOBECNÉ**

• Používajte podľa návodu.

- Neautorizované pokusy otvorenia zariadenia vedú ku strate záruky, alebo poškodeniu výrobku.
- Pád, alebo úder môže spôsobiť poškodenie a poškrabanie zariadenia, alebo inú závadu výrobku.
- Nepoužívajte zariadenie v horúcom, studenom, prašnom, alebo vlhkom prostredí.
- Nesprávne používanie tohto zariadenia je môže zničiť.
- Škáry a otvory v puzdre slúžia na chladenie a nemali by byt zakryté. Zablokovanie vetracích otvorov môže spôsobiť prehriatie zariadenia.

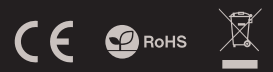

• Bezpečný výrobok splňujúci požiadavky EÚ.

• Zariadenie je vyrobené v súlade s európskou normou RoHS.

• Použitie symbolu WEEE (škrtnutý kôš) znamená, že s týmto výrobkom nemožno nakladať ako s domácim odpadom. Správnou likvidáciou výrobku pomáhate predchádzať škodlivým následkom, ktoré môžu mať nebezpečný vplyv na ľudí a životné prostredie, z možnej prítomnosti nebezpečných látok, zmesí, alebo komponentov, ako aj nesprávne skladovanie a spracovanie takéhoto výrobku. Triedený zber odpadu pomáha recyklovať materiály a komponenty, z ktorých boli tieto zariadenia vyrobené. Podrobné informácie o recyklácii tohto výrobku Vám poskytne predajca, alebo miestne orgány štátnej správy.

### **ZMENA REŽIMU PODSVIETENIA** Stlačte klávesy Fn + 1-9 pre zmenu medzi 9 režimami podsvietenia.

Poznámka: Táto funkcia funguje iba v režimoch FN+5 a

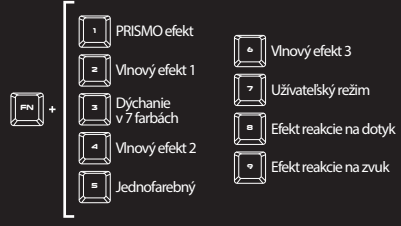

### **INFORMATI**

- Taste cu profil redus și liniște realizate în tehnologia X-Scissors
- Functie Anti-ghosting pentru 19 tastelor
- Iluminare RGB cu efect PRISMO
- Gaming software cu editor de profiluri/macro

#### **Specificatii tehnice** • Dimensiuni tastatura • Interfata • Numar taste 465 x 195 x 25 mm USB  $104$

### **INSTALARE**

Conectați dispozitivul la portul USB, în cazul primei conectări trebuie să așteptați aprox. 15 secunde până în momentul instalării complete a driver-elor. Tastatura posedă software care face posibilă setarea funcțieilor avansate, care trebuie descărcate de pe site-ul nostru www.genesis-zone.com. Deschideți fișierul de instalare și apoi faceți clic de două ori pe pictograma setup.exe.<br>Pentru a instala software-ul rocedați în conformitate cu indiccațiile. Atunci când instalația

### **MODIFICARE FUNCTII**

### **TASTE SAGETI**

Apasati Fn + W pentru comutarea functiilor intre tastele sageti si W, A, S, D.

#### **VITEZA EFECTELOR DE ILUMINARE**

Pentru am modifica viteza efectului iluminarii apasati [FN + sageata Stanga/Dreapta].

Nota: Aceasta functie este apelabila doar pentru modurile FN+1, FN+2, FN+3, FN+4, FN+6 si FN+8.

### **MOD PERSONALIZAT**

Acest mod va permite sa iluminati individual fiecare zona.

- 1. Tineti apasata tasta Fn si apasati de 2 ori tasta 7 pentru a intra in modul .Custom".
- 2. Apasati Fn + sageata Sus/Jos pentru schimbarea culorii.
- 3. Apasati Fn + sageata Stanga/Dreapta pentru navigarea intre cele 6 zone iluminate.
- 4. Tineti apasata tasta Fn si apasati de 2 ori tasta 7 pentru a salva modificarile.

### **CONTINUT PACHET**

• Tastatura pentru gaming Lith 400 RGB

• Ghid de instalare rapida

### **CERINTE DE SISTEM**

• PC sau echipament compatibil PC cu un port USB liber • Windows® XP/Vista/7/8/10, Android, Linux

### **GARANTIE**

• 2 ani cu raspundere limitata

**RO**

### **SIGURANTA IN UTILIZARE GENERALE**

• Folositi conform indicatiilor.

- Reparatiile neautorizate sau dezasamblarea dispozitivului duc la anularea garantiei si pot provoca deteriorarea produsului.
- Evitati lovirea sau frecarea de un obiect dur, acestea pot duce la deteriorarea suprafetei dispozitivului sau la provocarea unor defecte hardware.
- Nu folositi produsul la temperaturi scazute si ridicate, in campuri magnetice puternice si in atmosfera umeda sau prafuita.
- Nu scapati si nu agitati dispozitivul. Manevrarea neatenta sau brutala poate sparge produsul.
- Fantele si deschiderile sunt prevazute pentru ventilatie si nu ar trebui sa fie obstructionate. Blocarea orificiilor de aerisire poate provoca supraincalzirea dispozitivului.

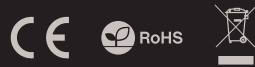

# • Numar taste multimedia 12

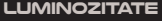

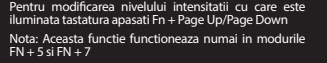

### **MODUL DE ILUMINARE**

Apasati tastele Fn + 1-9 pentru a selecta unul din cele 9 moduri de iluminare.

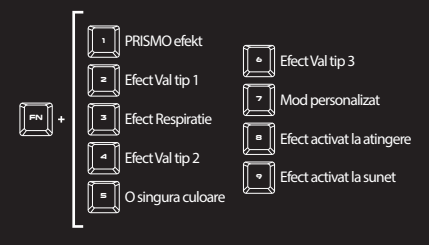

• Produsul este unul sigur, conform cu cerintele UE.

- Acest produs este fabricat in concordanta cu standardul european RoHS.
- Utilizarea simbolului WEEE (pubela taiata cu un X) indica faptul ca acest produs nu este deseu menajer. Cand reciclati deseurile in<br>mod corespunzator protejati mediul inconjurator. Colectarea<br>separata a echipamentului folosit ajuta la eliminarea efectelor<br>daunatoare pentru sanatatea u prelucrarea necorespunzatoare a acestor echipamente. Colectarea separata ajuta de asemenea, la recuperarea materialelor si componentelor scoase din uz pentru productia dispozitivului in cauza. Pentru informatii detaliate privind reciclarea acestui produs va rugam sa contactati vanzatorul sau autoritatile locale.

### **FŐBB JELLEMZŐ**

- Alacsony profilú és csendes kulcsok, X-Scissors technológiával készültek
- Anti-ghosting funkció 19 gombhoz
- PRISMO hatású RGB megvilágítás
- Feljett szoftver profil/makro szerkesztővel

#### **BILLENTYŰZET MÉRETEI** • Billentyűzet méretei 465 x 195 x 25 mm

• Csatlakozók • Gombok szama • Multimédiás gombok szama USB 104 12

### **TELEPÍTÉS**

Csatlakoztasd az egeret az USB porthoz, első csatlakoztatás esetén várni kell kb. 15 másodpercet, amíg a vezérlők telepítése befejeződik. A billentyűzet rendelkezik olyan szoftverrel, ami lehetővé teszi haladó funkciók beállítását, ez a www.genesis-zone. com oldalunkról tölthető le. Nyisd meg a telepítő mappát, és kattints duplán a setup.exe ikonra! Az iránymutatásokat követve telepítsd a szoftvert!

### **NYILAK FUNKCIÓV ÁLTOZTATÁSA**

Nyomd le az Fn + W gombokat a nyilak funkcióinak W, A, S, D funkciógombokkal történő felcseréléséhez.

### **MEGVILÁGÍTÁSI HATÁSOK GYORSASÁGA**

A megvilágítási hatások gyorsaságának a megváltoztatásához az [FN + balra/jobbra nyíl] gombokat kell lenyomni.

Megjegyzés: Ez a funkció csak az FN + 1, FN + 2, FN + 3, FN + 4, FN + 6 és FN + 8 üzemmódokban működik.

### **FELHASZNÁLÓI MÓD**

A felhasználói mód lehetővé teszi az egyes zónák egyedi megvilágításának a beállítását.

- 1. A "Felhasználói módba" való belépéshez nyomd le az Fn gombot, és kattints duplán a 7-es gombra!
- 2. A szín megváltoztatásához nyomd le az Fn + föl / le nyíl gombot!
- 3. A 6 zóna közötti mozgáshoz nyomd le az Fn + jobbra/balra gombot!
- 4. A beállítások elmentéséhez tartsd lenyomva az Fn gombot, és nyomd le kétszer a 7-es gombot!

### **TARTALOM**

• Lith 400 RGB gamer billentyűzet

• Rövid útmutató

# **MEGVILÁGÍTÁS FÉNYEREJE**

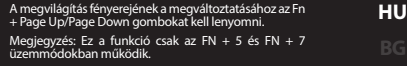

### **MEGVILÁGÍTÁSI MÓD**

A 9 megvilágítási mód közötti váltáshoz nyomd le az FN + 1-9 gombokat!

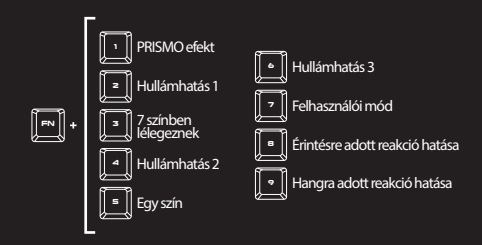

### **KÖVETELMÉNYEK**

• PC vagy kompatibilis eszköz USB porttal • Windows® XP/Vista/7/8/10, Android, Linux

### **GARANCIA**

• 2 év gyártói garancia

• Rendeltetésszerűen kell használni

- Az eszköz engedély nélküli szétszedési kísérlete a garancia elvesztéséhez vezet, és a kárt tehet a termékben
- Az eszköz leesése vagy ütődése kárt tehet az eszközben, megkarcolhatja a burkolatot, vagy a termék meghibásodását eredményezheti
- A terméket nem szabad a terméket forró, hideg, poros vagy nedves környezetben használni.
- A nem megfelelő használat árthat a készüléknek
- A burkolaton lévő rések és nyílások szellőzőnyílások, szabadon kell őket tartani. A szellőzőnyílások elzárása a készülék túlmelegedését okozhatja.

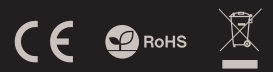

## **BIZTONSÁG ÁLTALÁNOS**

- A termék biztonságos, megfelel az európai uniós követelményeknek.
- A termék megfelel az RoHS szabványnak.
- A WEEE jelölés (áthúzott kuka) használata azt jelöli, hogy az adott termék nem kezelhető háztartási hulladékként. Az elavult eszköz megfelelő ártalmatlanítása által elkerülhető az emberi egészségnek és a környezetnek a veszélyeztetése, amit a készülékben előforduló<br>veszélyes anyagok, keverékek vagy alkatrészek okozhatnak, továbbá<br>kiküszöböli a készülék nem megfelelő tárolását és kezelését. A szelektív gyűjtés lehetővé teszi azoknak az anyagoknak és alkatrészeknek a visszanyerését, amelyekből a készülék készült. A termék újrahasznosításával kapcsolatos részletes tájékoztatásért keresd fel a kiskereskedelmi értékesítési pontot, ahol a terméket vetted, vagy a helyi hatóságot!

### **ХАРАКТЕРИСИТКИ**

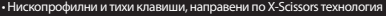

• Anti-ghosting" функция за 19 бутони

• RGB подсветка с PRISMO ефект

• Cофтуер за игри с профил и макроредактор

### **СПЕЦИФИКАЦИЯ**

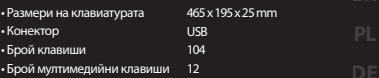

### **ИНСТАЛАЦИЯ**

Свържете устройството си към USB порта на вашия компютър. Необходимо е да изчакате около 15 секунди за първата връзка до пълното инсталиране на драйверите. Клавиатурата включва софтуер, който ви позволява да настроите разширени функции. Ако искате искате да използвате тези функции, трябва да изтеглите и инсталирате софтуерът от<br>нашия уебсайт www.genesis-zone.com.Отворете инсталационната папка и след това щракнете два пъти върху зеtup.e панел на дъното. Щракването два пъти върху иконата отваря прозореца интерфейс за настройки.

### **ПРОМЯНА ФУНКЦИИТЕ НА СТРЕЛКИТЕ**

Натиснете клавиши Fn + W, за да смените финкцията на стрелката с клавиши W, A, S, D.

### **СКОРОСТ НА ЕФЕКТИТЕ НА**

#### **ПОДСВЕТКАТА**

За да промените скоростта на ефектите на подсветката, натиснете клавиши [FN + стрелка наляво / надясно]

Забележка: Тази функция работи само в режими FN  $+ 1, FN + 2, FN + 3, FN + 4, FN + 6$   $\mu$  FN + 8.

#### **ПЕРСОНАЛИЗИРАН РЕЖИМ**

Персонализираният режим ви позволява да задавате индивидуалната осветеност във всяка зона.

- 1. Задръжте бутона Fn и два пъти натиснете бутона 7, за да влезете в "Персонализиран режим"
- 2. Натиснете стрелката Fn + Up / Down, за да промените цвета.
- 3. Натиснете стрелката Fn + Right / Left, за да се придвижите между 6 зони.
- 4. Задръжте бутона Fn и два пъти натиснете бутона 7, за да запазите настройките.

### **СЪДЪРЖАНИЕ НА КУТИЯТА**

• Lith 400 RGB геймърска клавиатура

• Кратка инструкция за инсталация

### **ИЗИСКВАНИЯ**

• PC или устройство съвместимо с USB порт • Windows® XP/Vista/7/8/10

#### **ГАРАНЦИЯ**

• 2 г. гаранция от производителя

**BG**

### **ИНФОРМАЦИЯ ЗА БЕЗОПАСНОСТ ОБЩИ УСЛОВИЯ**

• Използвайте по предназначение.

- Неправомерни ремонти или вземане на отделни части от устройството прави гаранцията невалидна и може да причини повреда на продукта.
- Избягвайте да удряте или търкате с твърд предмет, в противен случай това ще доведе до изтъркване на повърхността или други хардуерни повреди.
- Не използвайте продукта при ниски и високи температури, в силни магнитни полета и във влажна или прашна среда.
- Не изпускайте, не чукайте и не разклащайте устройството. Груба работа може да го повреди.
- Прорезите и отворите в корпуса са предвидени за вентилация и не трябва да бъдат запушвани. Блокирането на отворите може да причини прегряване на устройството.

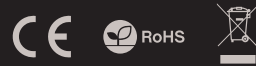

• Безопасен продукт, съобразен с изискванията на ЕС. • Продуктът е произведен в съответствие със Европейския RoHS стандарт.

• Символът на WEEE (зачертана с кръст кофа за боклук), показва, че този продукт не е домашен отпадък. С подходящи средства за управление на отпадъците се избягват на последиците, които са вредни за хората и околната среда и са резултат от опасни материали, използвани в устройството, както и неправилно съхранение и обработка. Защитете околната среда, като рециклирате опасни отпадъци подходящо. За да получите подробна информация за рециклиране на този продукт, моля, свържете се с вашия търговец или местна власт.

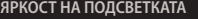

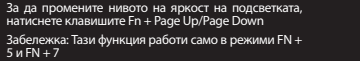

### **ПРОМЯНА НА РЕЖИМА НА ПОДСВЕТКАТА**

Натиснете клавишите Fn + 1-9, за да промените между 9 режима на подсветка на играта

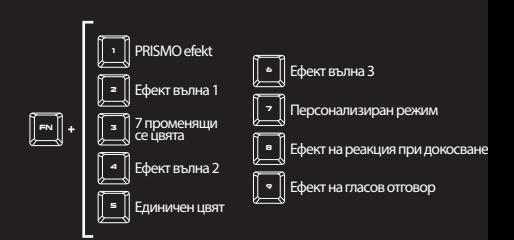

### **ОСНОВНЫЕ ХАРАКТЕРИСТИКИ**

• Низкопрофильные и тихие ключи, выполненные по технологии X-Scissors

- Aнти-гостинг для 19 клавиш
- Подсветка RGB с эффектом PRISMO
- Продвинутое программирование с модификатором профилей

### **ТЕХНИЧЕСКИЕ ХАРАКТЕРИСТИКИ**

• Размеры Клавиатуры • Тип подключения • Число клавиш • Число мультимедиа клавиш 465 x 195 x 25 mm USB 104  $12$ 

### **УСТАНОВКА**

Подключите устройство к порту USB, в случае первого подключения, следует подождать около 15 секунд, пока система<br>установит программное обеспечение. Клавиатура имеет программное обеспечение, позволяющие использовать установит программное обеспечение. Клавиатура имеет программное обеспечение, позволяющие использовать<br>дополнительные функции. По следует скачать с нашей интернет-страницы www.genesis-zone.com. Откройте<br>установить программ

### **ИЗМЕНЕНИЕ ФУНКЦИЙ СТРЕЛОК**

**СКОРОСТЬ ЭФФЕКТОВ ПОДСВЕТКИ**

Нажмите клавиши Fn + W, чтобы изменить функции стрелок с клавишами W,A,S,D.

#### **ЯРКОСТЬ ПОДСВЕТКИ** Чтобы изменить яркость подсветки следует нажать

клавиши Fn + Page Up/Page Down Примечание. Эта функция работает только в режимах  $FN + 5$  и  $FN + 7$ 

#### РЕЖИМ ПОДСВЕТКИ

Для изменения скорости эффектов подсветки нажмите клавиши [FN + стрелка влево / вправо]

Примечание. Эта функция работает только в  $p$  -  $p$  -  $p$  -  $p$  -  $p$  -  $p$  -  $p$  -  $p$  -  $p$  -  $p$  -  $p$  -  $p$  -  $p$  -  $p$  -  $p$  -  $p$  -  $p$  -  $p$  -  $p$  -  $p$  -  $p$  -  $p$  -  $p$  -  $p$  -  $p$  -  $p$  -  $p$  -  $p$  -  $p$  -  $p$  -  $p$  -  $p$  -  $p$  -  $p$  -  $p$  -  $p$  -  $p$  -

#### **ПОЛЬЗОВАТЕЛЬСКИЙ РЕЖИМ**

Пользовательский режим позволяет индивидуально настроить режим подсветки для каждой клавиши.

- 1. Нажмите клавишу Fn и дважды нажмите клавишу 7, чтобы войти в "Пользовательский режим".
- 2. Нажмите клавишу Fn + стрелка вверх/ вниз, чтобы изменить цвет.
- 3. Нажмите клавишу Fn + стрелка вправо/ влево, чтобы выбрать одну из 6 зон подсветки.
- 4. Удерживайте клавишу Fn и дважды нажмите 7,чтобы сохранить настройки

### **КОМПЛЕКТАЦИЯ**

- Игровая клавиатура Lith 400 RGB
- Краткое руководство

### **СИСТЕМНЫЕ ТРЕБОВАНИЯ**

• ПК или устройство с портом USB • Windows® XP/Vista/7/8/10, Android, Linux • 2 года гарантии от Производителя

Режим реакции на звук **<sup>9</sup>**

**RU**

### **БЕЗОПАСНОСТЬ ОБЩАЯ ИНФОРМАЦИЯ**

- Используйте устройство только по назначению.
- Неавторизированные попытки разборки устройства могут привести к аннулированию гарантии, а так же повреждению продукта.
- Падение или удар может привести к поломке, царапинам, или же иным повреждениям продукта.
- Неосторожное обращение с устройством может привести к его поломке.
- Не используйте продукт в горячей, холодной, запылённой или влажной среде.
- Разъёмы и отверстия в корпусе устройства предназначены для вентиляции и не должны быть закрыты. Блокировка вентиляционных отверстий может привести к перегреву устройства.

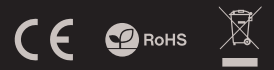

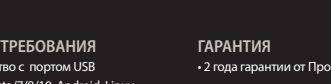

Одиночный цвет **<sup>5</sup>**

- Продукт безопасен, соответствует требованиям ЕС и ТС.
- Продукт изготовлен согласно европейской норме RoHs.
- Использование символа WEEE (перечёркнутый мусорный бак) обозначает то, что продукт не может рассматриваться в качестве бытовых отходов.
- Для получения более подробной информации относительно переработки продукта, обратитесь в розничный пункт продажи, в котором вы купили данный продукт или же с локальным органом власти.

Нажмите клавиши Fn+ 1-9 чтобы выбрать один из 9 режимов подсветки.

**Fn** PRISMO Эффект **<sup>1</sup> <sup>2</sup>** Эффект волны 1 7-цветное дыхание **3 <sup>4</sup>** Эффект волны 2 **<sup>6</sup>** Эффект волны 3 **<sup>7</sup>** Пользовательский режим **<sup>8</sup>** Режим реакции на нажатие

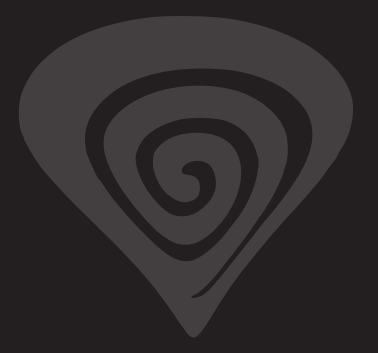

## **www.genesis-zone.com**

## **product & support information | please scan qrcode |**

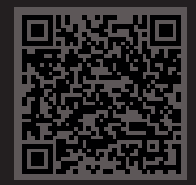